# TANGO® software

## **GUÍA DE** IMPLEMENTACIÓN

### VENTAS

*Percepciones Definibles. Implementación*

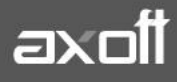

#### **PERCEPCIONES DEFINIBLES: IMPLEMENTACIÓN**

Esta opción permite definir distintos tipos de percepciones. Su beneficio radica en su mayor flexibilidad (más bases de cálculo, asignación de alícuotas o bases de cálculo de acuerdo a distintas clases de clientes) y la oportunidad de asociarle un modelo de formato de archivo ASCII para la generación de soportes magnéticos requeridos por la autoridad de aplicación del impuesto.

A continuación se detallarán los pasos de puesta en marcha de las percepciones definibles en el módulo de ventas.

#### **ALTA DE PERCEPCIONES DEFINIBLES**

Ingrese desde Archivos  $\rightarrow$  Actualizaciones  $\rightarrow$  Percepciones Definibles.

Indique los datos identificatorios del nuevo impuesto (código y descripción) y a continuación seleccione la base de cálculo a utilizar, el [modelo del archivo ASCII](mk:@MSITStore:C:/Archivos%20de%20programa/TANGO%20GESTION_337/Cliente/Aplicaciones/GV.CHM::/circ_defin_modelo_arch_ascii.htm) a generar según lo requerido por la autoridad de aplicación (este dato es opcional y puede ingresarse con posterioridad) y las alícuotas de la percepción.

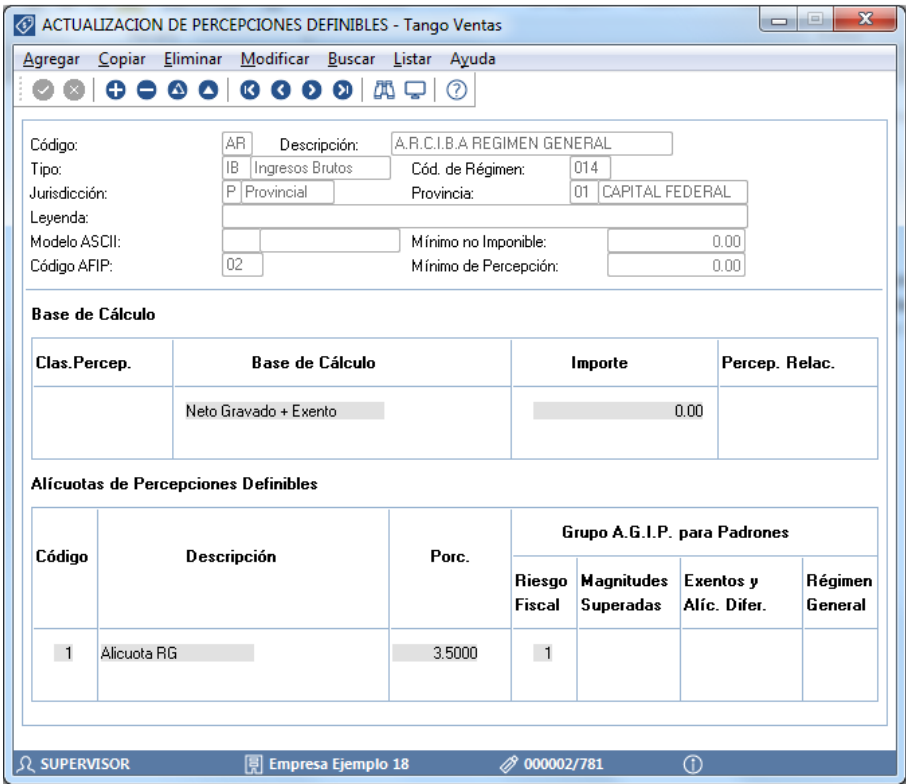

*Nota: En el caso que desee asignar en forma automática la alícuota de ingresos brutos que le corresponda a cada cliente de acuerdo a la Resolución A.G.I.P. 251/08 de la Ciudad de Bs. As. (Contribuyentes de Alto Riesgo) complete el grupo de A.G.I.P. al que pertenece la alícuota que está definiendo.*

**AXOFT ARGENTINA S.A.** Cerrito 1186 Piso 2º - CP C1010AAX Buenos Aires – Argentina [www.axoft.com](http://www.axoft.com/)

**TANGO CENTRO DE CLIENTES** Cerrito 1214 - CP C1010AAZ Buenos Aires – Argentina +54 (011) 5031-8264 - +54 (011) 4816-2620

#### **CLASIFICACIÓN DE PERCEPCIONES DEFINIBLES**

Ingrese desde Archivos  $\rightarrow$  Actualizaciones  $\rightarrow$  Clasificación de Percepciones Definibles.

Esta clasificación permite flexibilizar la aplicación y cálculo de las percepciones definibles. Dicha clasificación puede utilizarse para:

- **Aplicar distintas bases de cálculo de acuerdo al tipo de cliente:** por ejemplo, existen regímenes de percepción que requieren utilizar la base de cálculo Total del comprobante para un determinado tipo de cliente mientras que para otros se debe aplicar Neto Gravado + I.V.A... En este caso, debe definir dos clasificaciones para asignar una base de cálculo particular para cada una de ellas en el proceso [Percepciones definibles.](mk:@MSITStore:C:/Archivos%20de%20programa/TANGO%20GESTION_337/Cliente/Aplicaciones/GV.CHM::/percepciones_definibles.htm)
- **Aplicar distintas alícuotas del impuesto de acuerdo al artículo y tipo de cliente:** otros regímenes requieren aplicar una alícuota de percepción para una determinada combinación cliente / artículo. Para este caso debe definir varias clasificaciones para asignarle a distintas alícuotas de percepción diferentes (al mismo artículo) en el proceso [Actualización de artículos.](ms-its:ST.chm::/htm_art_culos1.htm)

#### **Asignación de Clasificación Definibles**

Ingrese desde Archivos  $\rightarrow$ Actualizaciones $\rightarrow$ Clientes, y en la solapa de Datos para facturación y cobranzas, complete el campo de Clasificación para su aplicación y cálculo, en el caso de ser necesaria la utilización de las mismas.

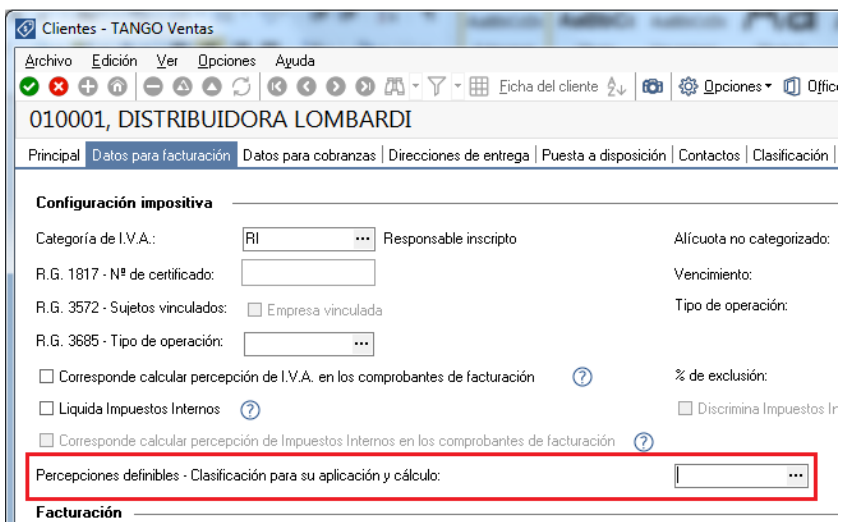

#### **ASIGNACIÓN A CLIENTES**

Una vez definida las percepciones, debe ingresar a Archivos  $\rightarrow$ Actualizaciones  $\rightarrow$ Clientes $\rightarrow$ Clientes Potenciales, para asignarle el código de percepción definible que se le debe liquidar dentro de la pantalla Características de Facturación (bajo el título "Percepciones definibles").

**AXOFT ARGENTINA S.A.** Cerrito 1186 Piso 2º - CP C1010AAX Buenos Aires – Argentina [www.axoft.com](http://www.axoft.com/)

**TANGO CENTRO DE CLIENTES** Cerrito 1214 - CP C1010AAZ Buenos Aires – Argentina +54 (011) 5031-8264 - +54 (011) 4816-2620

**SOPORTE TÉCNICO** Mesa de ayuda: +54 (011) 5256-2919 [servicios@axoft.com](mailto:servicios@axoft.com) Lunes a viernes de 8:30 a 18:30 hs.

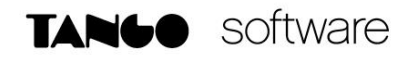

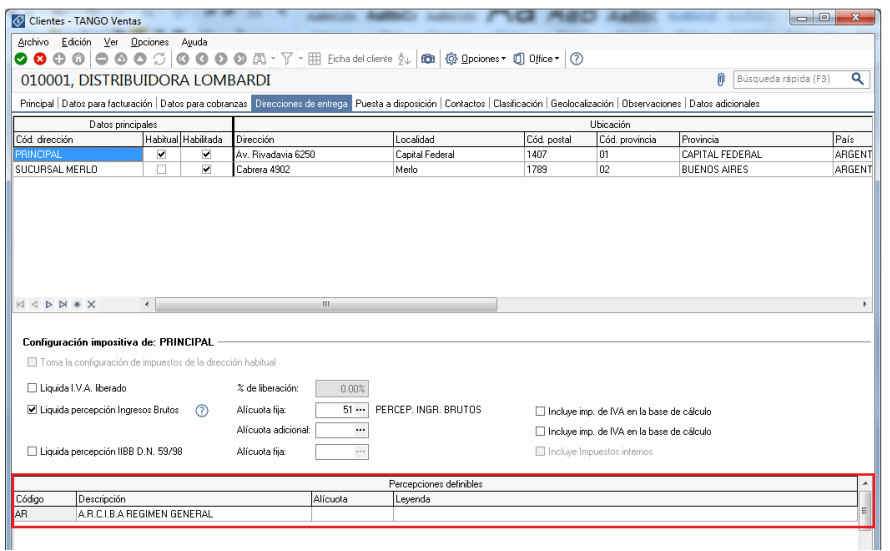

Si completa el campo **Alícuota**, el sistema liquidará dicha percepción teniendo en cuenta este valor sin importar la alícuota especificada a nivel artículo. De todas formas es requisito que el artículo tenga asignada la percepción para que se la liquide.

Por el contrario, si no especifica un valor para la alícuota del cliente se tomará en cuenta la alícuota del artículo.

#### **ASIGNACIÓN A ARTÍCULOS**

Para asignar los códigos de percepciones definibles anteriormente creados, ingrese a Archivos  $\rightarrow$ Actualizaciones $\rightarrow$ Artículos.

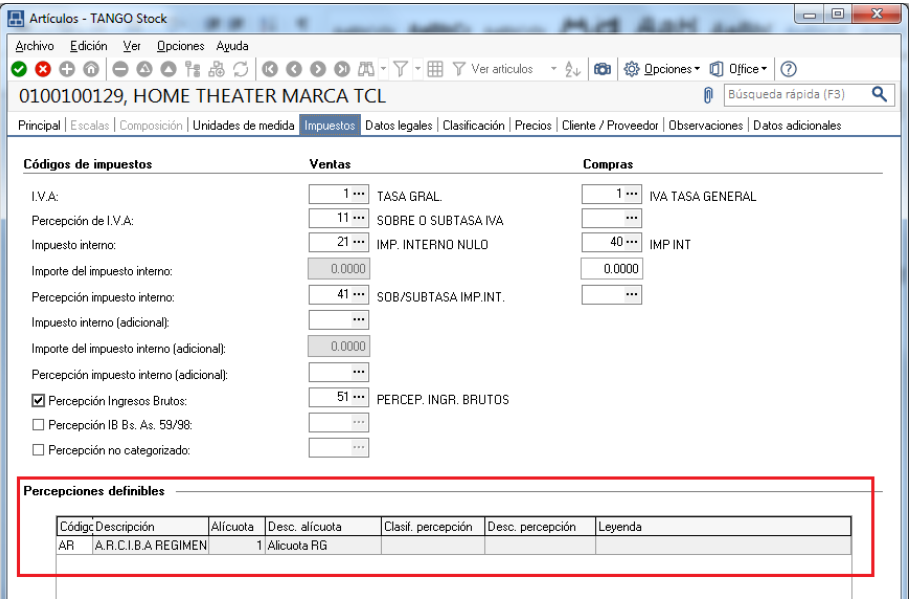

*Nota: Recuerde que en caso de tener que liquidar distintas alícuotas en función del tipo de cliente, deberá asociar Clasificaciones de Percepciones Definibles.*

**AXOFT ARGENTINA S.A.** Cerrito 1186 Piso 2º - CP C1010AAX Buenos Aires – Argentina [www.axoft.com](http://www.axoft.com/)

**TANGO CENTRO DE CLIENTES** Cerrito 1214 - CP C1010AAZ Buenos Aires – Argentina +54 (011) 5031-8264 - +54 (011) 4816-2620

**SOPORTE TÉCNICO** Mesa de ayuda: +54 (011) 5256-2919 [servicios@axoft.com](mailto:servicios@axoft.com) Lunes a viernes de 8:30 a 18:30 hs.

#### **ADAPTACIÓN DE TIPOS/MODELO DE ASIENTOS**

En caso de querer desglosar contablemente los importes correspondientes a percepciones definidas, ingrese al proceso Archivos  $\rightarrow$  Parametrización Contable $\rightarrow$  Modelos de Asientos.

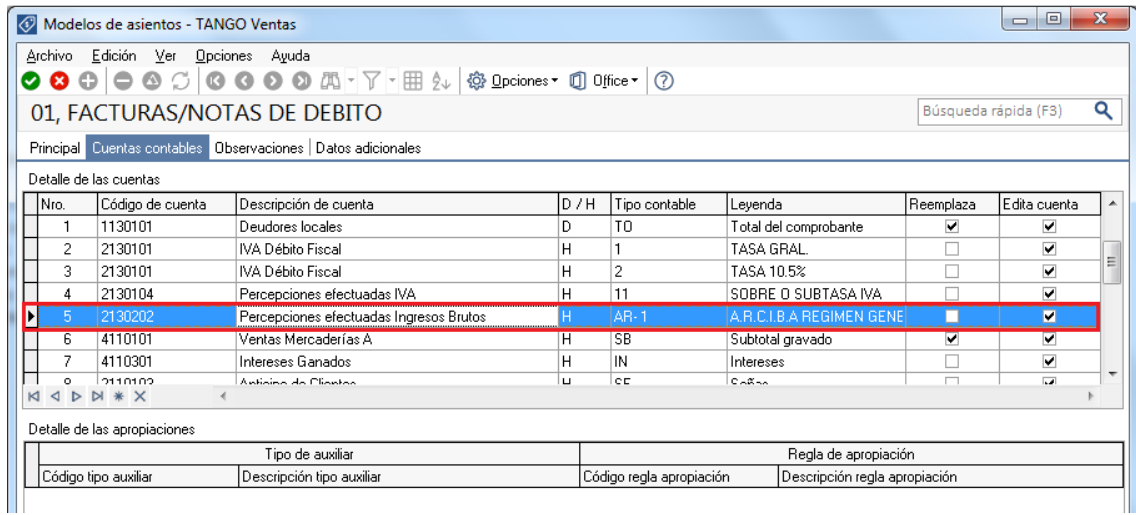

Agregue nuevos renglones para detallar las cuentas a imputar. Para cada una de ellas indique el código de percepción y la alícuota correspondiente.